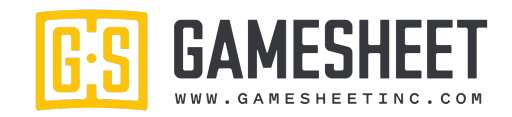

# INSTALLING THE GAMESHEET APP

#### INSTALL VIA DIRECT LINK

1. Open Safari on your iPad and enter the following URL:

https://storage.googleapis.com/gslive3-distribution/app/index.html

- 2. A window will open asking you to install. Say "yes" or "install" to the prompts and then click the home button.
- 3. The app will install on your home screen. Look for this icon:

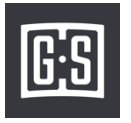

4. If you are installing for the first time, you will need to "trust" GameSheet Inc. as an Apple Enterprise developer.

Typically, this is done in the Settings app on the iPad:

#### **Settings** à **General**à **Device Management** à **GameSheet Inc** à **Trust**

5. GameSheet should now be installed. Tap the icon to open the app and sign in using the Access Key provided with these instructions.

#### INSTALL VIA DASHBOARD

**GSI** 

If you have a Dashboard login, open Safari on your iPad, navigate to the Dashboard website and sign in with your email and password. Tap the "Download iPad App" link in the top of the page and follow instructions 2 through 5 from above to complete the installation.

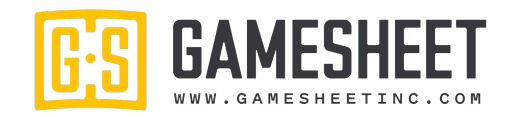

## LEARNING HOW TO USE GAMESHEET

Before scoring a live game, we recommend you familiarize yourself with the app by scoring some practice games in our demo league. To do this, log in using the iPad key: **guest**

### VIEW COMPLETED GAME SHEETS

Completed Games can be viewed by logging into the Dashboard website using any web enabled device.

To view games for the Demo League, go to: https://gamesheet.app/ and use the login credentials:

Email: guest@guest.com Password: demoguest

These credentials are "Convenor" level access, so you are able to view full score sheets with referee reports for all teams. You can also add/update/delete Divisions, Teams, Players, Coaches, Referees … etc.

Practice and try out all the features but be respectful. You are not the only one using Demo League and your changes affect everyone. (E.G. Please don't delete all the teams  $\circledcirc$ )

# TRAINING VIDEOS

岡

Training Videos are posted on our website, https://gamesheetinc.com/training, and are also available on the iPad app by selecting "How-to Videos" from the settings (gear cog) menu on the Games page.